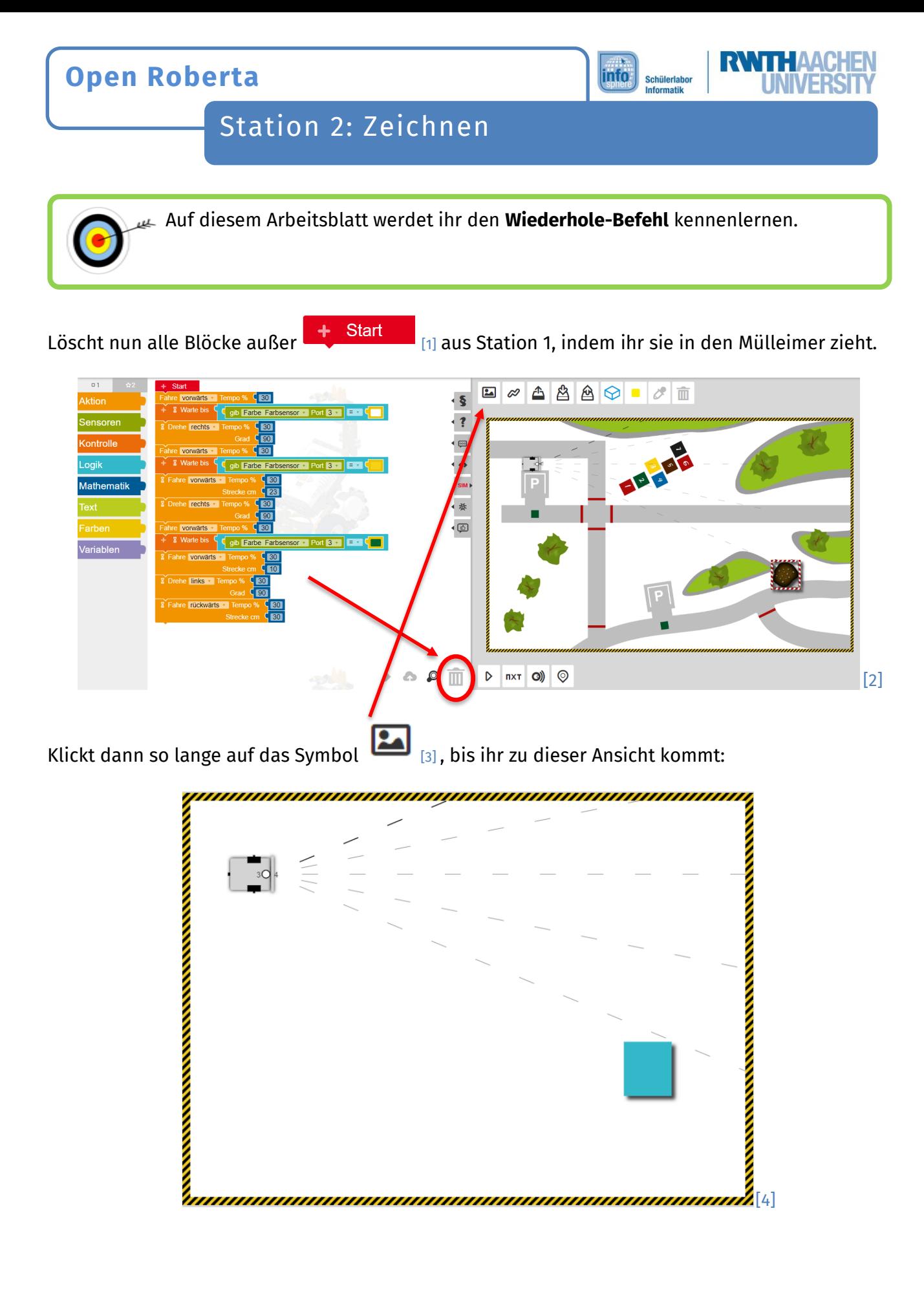

Dieses Werk ist lizensiert unter einer Creative Commons Namensnennung – Weitergabe unter gleichen Bedingungen 4.0 International Lizenz (<u>http://creativecommons.org/licenses/by-sa/4.0/</u>). Die Lizenz einzelner Materialien kann wie gekennzeichnet abweichen (siehe Quellenverzeichnis). Ausgenommen von dieser Lizenz sind außerdem alle Logos, insbesondere das RWTH- sowie das InfoSphere-Logo.

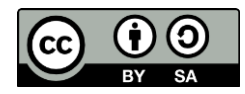

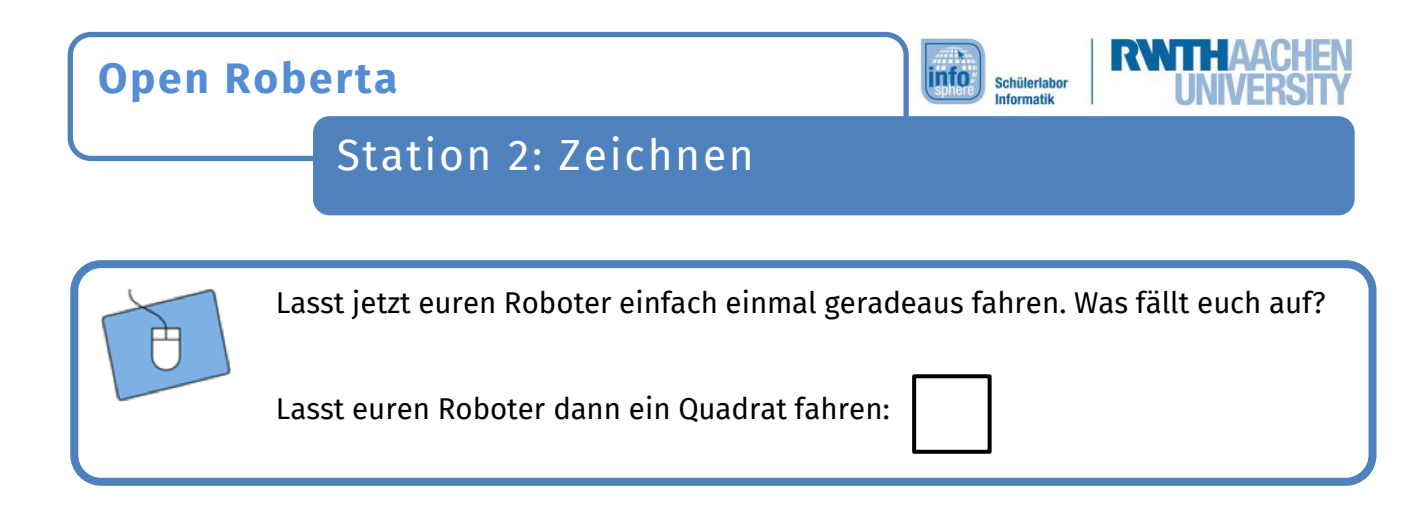

## Der Wiederhole-Befehl

Damit ihr nicht jede Gerade und jede Kurve des Quadrats viermal programmieren müsst, gibt es den **Wiederhole-Befehl**. Ihr findet ihn unter **Kontrolle**. Alles das, was ihr wiederholen möchtet, fügt ihr in die Lücke hinter **mache** ein.

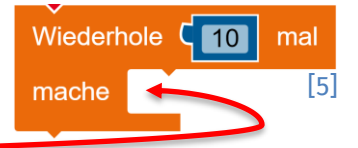

Lasst euren Roboter noch einmal ein Quadrat fahren. Nutzt dieses Mal aber den **Wiederhole-Befehl**.

Lasst euren Roboter dann einen **Stern** fahren:

## *Super! Nun kennt ihr den Wiederhole-Befehl und könnt ihn benutzen.*

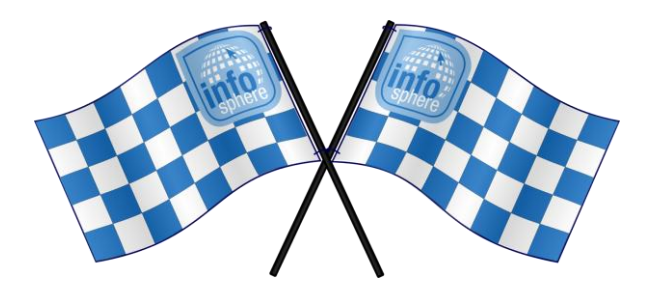

*Quellenverzeichnis:*

**Abb. 1 bis 5** *– Quelle: Screenshots aus Open Roberta Lab (*<https://lab.open-roberta.org/>*), abgerufen am 22.08.2023.* Alle weiteren Grafiken/Icons - Quelle: InfoSphere, CC BY-SA 4.0 Attribution-ShareAlike 4.0 International [\(https://creativecom](https://creativecommons.org/licenses/by-sa/4.0/)*[mons.org/licenses/by-sa/4.0/\)](https://creativecommons.org/licenses/by-sa/4.0/).*

Dieses Werk ist lizensiert unter einer Creative Commons Namensnennung – Weitergabe unter gleichen Bedingungen 4.0 International Lizenz [\(http://creativecommons.org/licenses/by-sa/4.0/\)](http://creativecommons.org/licenses/by-sa/4.0/). Die Lizenz einzelner Materialien kann wie gekennzeichnet abweichen (siehe Quellenverzeichnis). Ausgenommen von dieser Lizenz sind außerdem alle Logos, insbesondere das RWTH- sowie das InfoSphere-Logo.

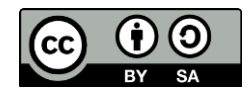